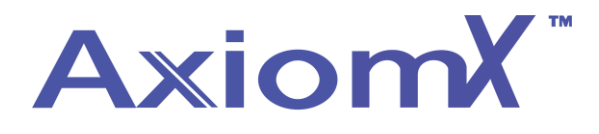

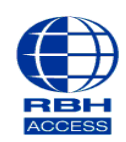

## **Technical Guide**

## **Adding/setting up a Schedule– Axiom X**

Select Database and then schedules at the top of the screen.

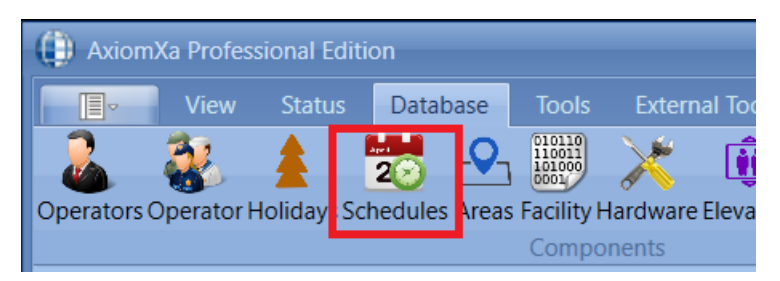

Enter a name for your schedule type in a start and end time and tick the days you want it to be active.

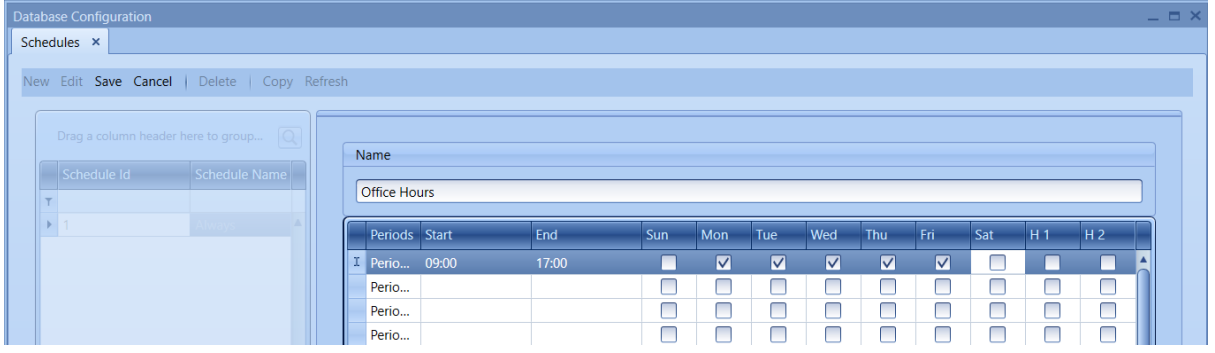

Click save when finished.